# miraclon

# **Eurostat Consumer Price Index**

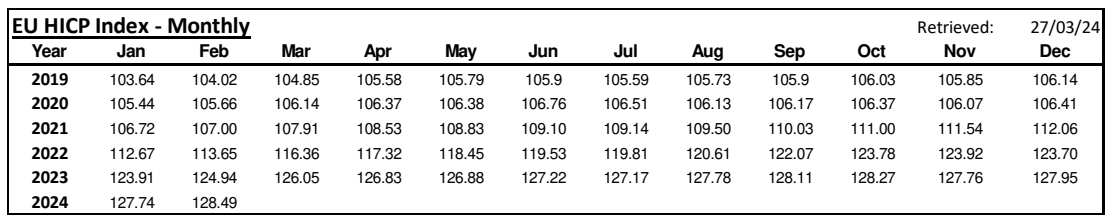

**Source:** [Eurostat](https://ec.europa.eu/eurostat/databrowser/view/prc_hicp_midx/default/table?lang=en)

European Union (EU6-1958, EU9-1973, EU10-1981, EU12-1986, EU15-1995, EU25-2004, EU27-2007, EU28-2013, EU27-2020)

#### **How to use this data:**

1) If your contractual baseline was March 2022, and the most recent index released was May 2022, this is how the percentage change is calculated.

$$
118.44 (May '22)
$$

 $\frac{116.36 \, (March\, '22 \, Baseline)}{116.36 \, (March\, '22 \, Baseline)} = 1.0179$ 

2) Subtract 1 from the number

 $1.0179 - 1 = 0.0179$ 

3) Multiply by 100 to calculate the percentage change

$$
0.0179 \times 100 = 1.79\%
$$

4) This percentage is the percent change in inflation since the contract was signed.

#### **Should you wish to access this data, here is how:**

- 1) Go to<https://ec.europa.eu/eurostat>
- 2) Hover 'Data' at the top of the screen and select 'Database' from the drop-down menu
- 3) Select 'Economy and finance' from the 'Database by themes' folder
- 4) Select 'Prices (prc)'
- 5) Select 'Harmonised index of consumer prices (HICP)(prc\_hicp)
- 6) Select the left-most icon of 'HICP monthly data (index)(prc\_hicp\_midx)'

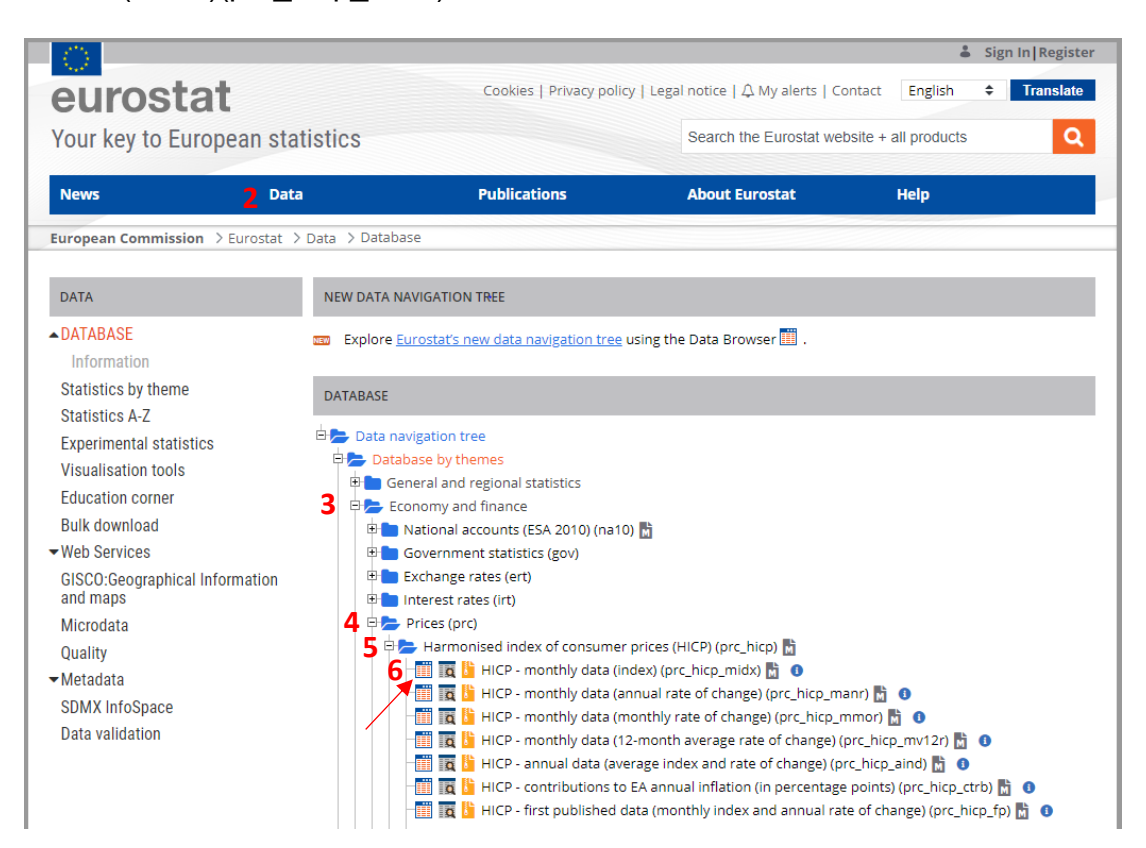

### **Table set-up:**

- Ensure that the settings for the table are as follows:
	- o View: DEFAULT
	- o Timer frequency: Monthly
	- o Unit of Measure: Index, 2015=100
	- o These settings should be selected already by default
- The data that we use is the first line (see bottom-left red arrow)

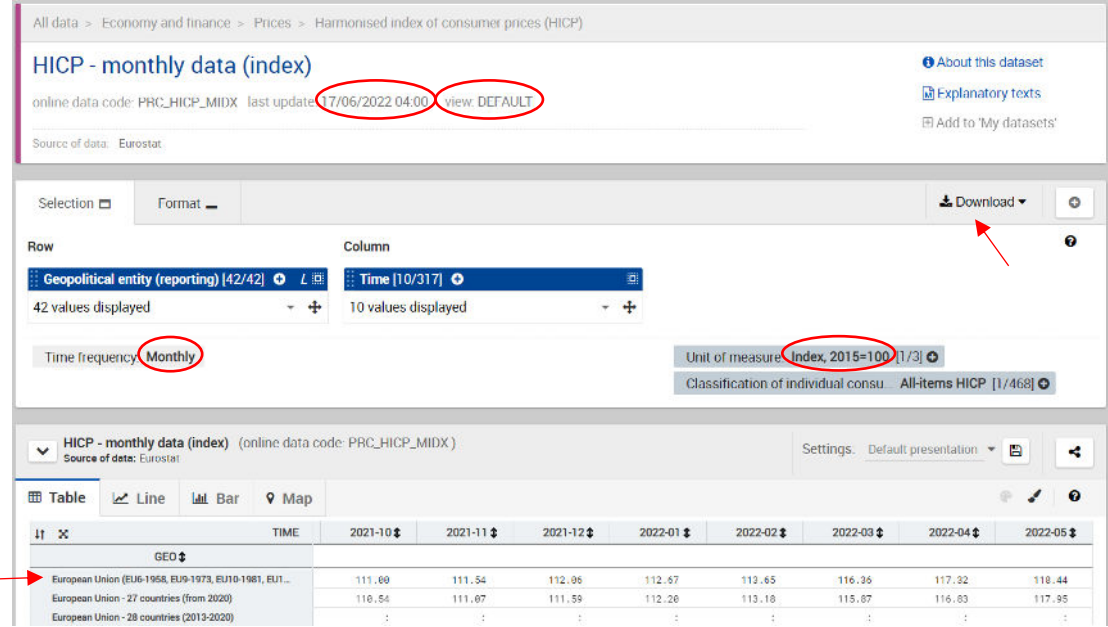

## **Downloading the data**:

- 1) Select 'Download' in the top-right of the page.
- 2) Select 'Spreadsheet' from the drop down menu.

**Note**: This information is updated monthly. Should Eurostat make any corrections, we will correct those in the following month.